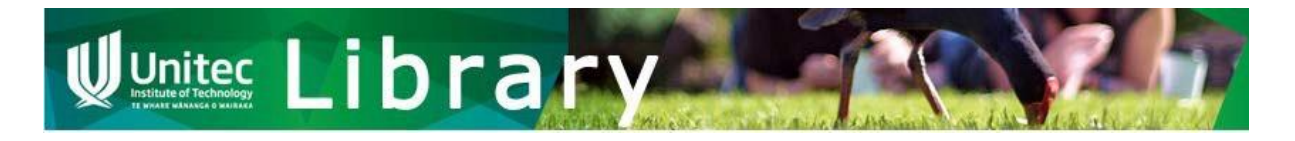

# How to

# New Zealand Standards

A Standard is an official document prescribing the level work must be done at.

**Unitec Library** has a subscription to an online collection or database of New Zealand Standards for you to access while you are a Unitec student. The "New Zealand Standards Online" database is provided by Standards New Zealand, Ministry of Business, Innovation & Employment (MBIE).

See below on how to access the database, find a standard and other tips.

#### Access NZ Standards

- 1. Click on the database link from various channels: the [Catalogue,](https://unitec.hosted.exlibrisgroup.com/primo-explore/fulldisplay?docid=64UNITEC_INST5142523690002151&context=L&vid=unitec&search_scope=default_scope&tab=default_tab&lang=en_US) respective Subject [Guides](https://guides.unitec.ac.nz/friendly.php?s=libguides) or [Database A-Z](http://guides.unitec.ac.nz/az.php?a=n) in the library website.
- 2. The database will open, as shown below. Enter your Unitec username and password if asked.

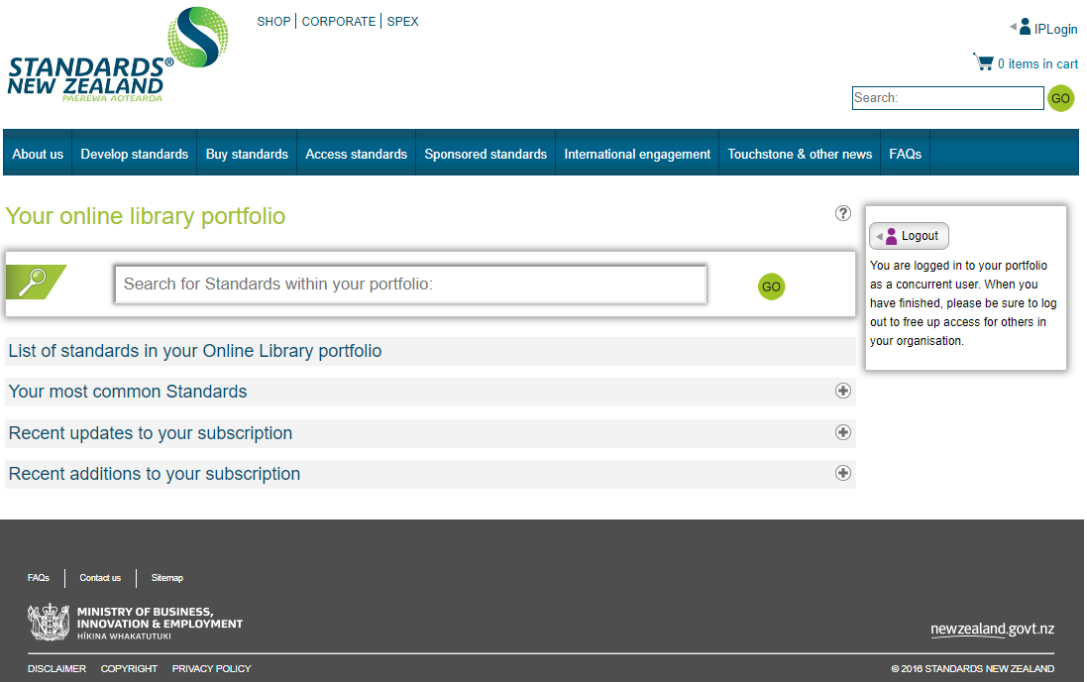

#### Find your Standard

- 1. In the Search box, enter the **number** or **name** of the standard you want to find. You can also enter keywords (e.g. land development) if you are interested in browsing all Standards related to your areas of interest.
- 2. Click the Go button. The results will be shown in the middle pane and you can sort the results by relevancy, modification date or Standard Number. You can also refine your search result in the left pane.

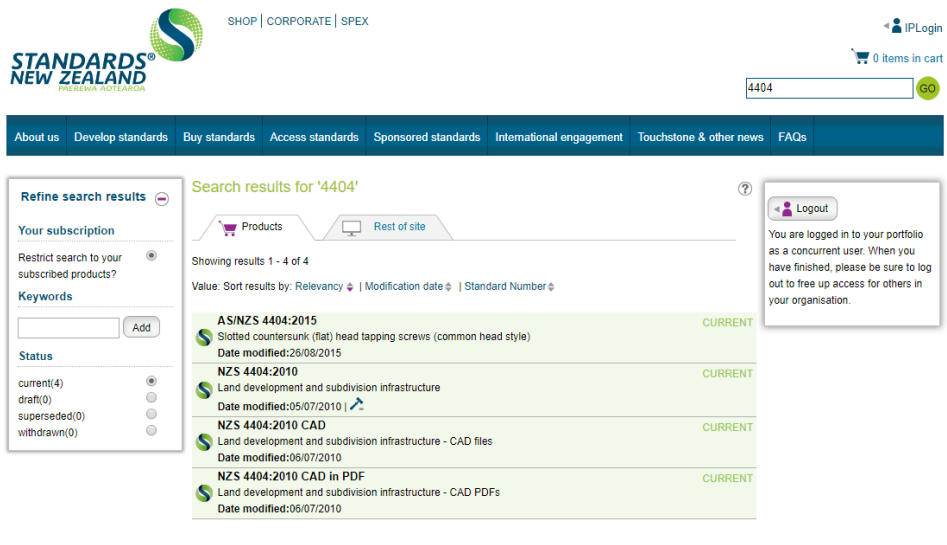

- 3. Click on the Standard number or title to access the Standard. Brief information about the document will be displayed.
- 4. Click on View PDF to access the full-text.

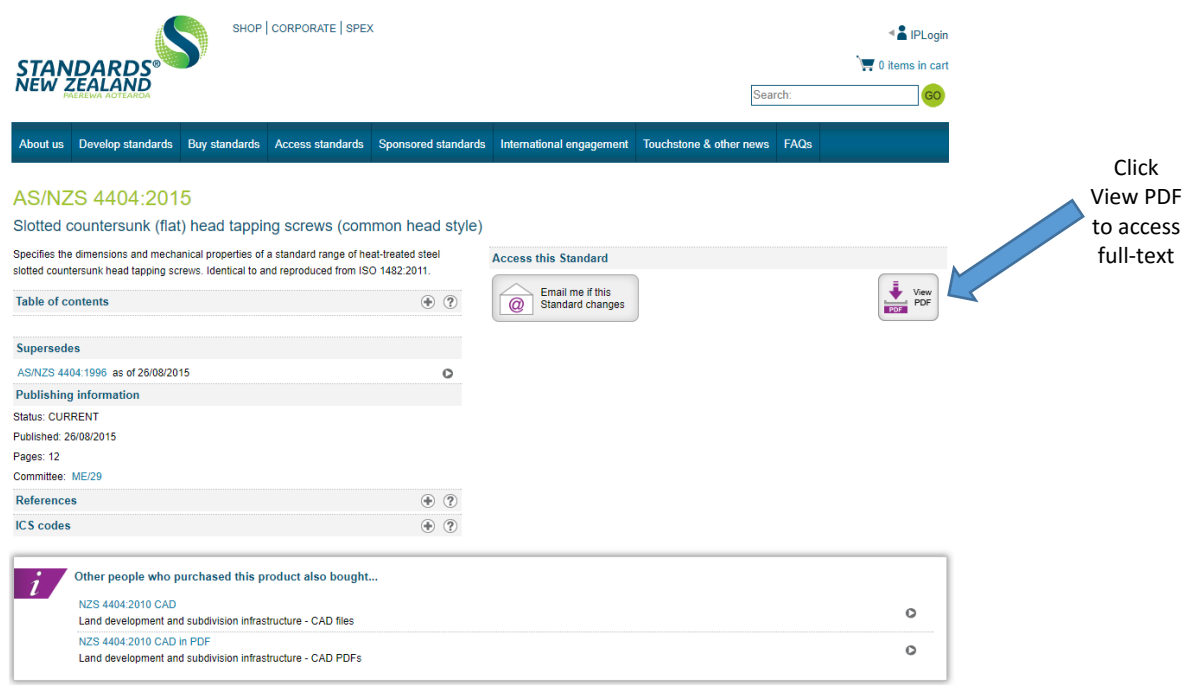

## Tips and Tricks

- $\overline{\phantom{a}}$  New Zealand Standards Online works well with any browser.
- You may receive this alert if you attempt to simultaneously access several full-text Standards,

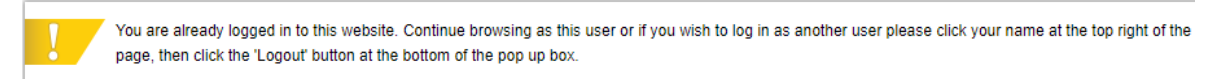

Don't panic, just search for another standard using the search box at the top of the screen. Alternatively, you can click logout and start a new search from the database link again.

 $\ddot{+}$  Remember that Standards are regularly updated. The status of each standard appears next to each title and modified date appears at the bottom, as shown below.

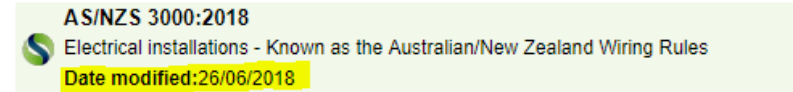

 $\ddot{\phantom{1}}$  Your Library Knowledge Specialist may have put direct links to the most important Standards for your School/Programme on your [Library Subject Guide.](http://guides.unitec.ac.nz/libguides) For examples, see these Guides: [Surveying,](http://guides.unitec.ac.nz/surveying/standards) [Building Construction,](http://guides.unitec.ac.nz/building/quicklinks) [Carpentry & Allied Trade.](http://guides.unitec.ac.nz/carpentry/standards)

## Printing/downloading

- 1. Once you have opened the Standards, you are able to print or download it, for your personal study use.
- 2. To print a Standard, you can use the computers and printers in the **Library**, or you can log into the computers at the **Copy Centre** and print fromthere.
- 3. More advice on printing at Unitec can be found [here.](http://library.unitec.ac.nz/copy/index.htm)

#### Having trouble?

Just contact one of the Library Knowledge Specialists! **Email:** [libinfo@unitec.ac.nz](mailto:libinfo@unitec.ac.nz)

Updated Feb 2019

**CURREN**